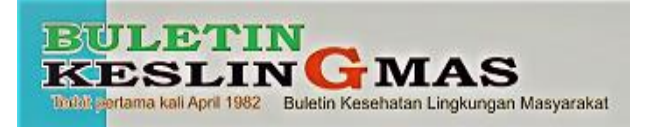

**Buletin Keslingmas Vol.39 No.2**

# **APLIKASI DINAMIKA PENULARAN DEMAM BERDARAH** *DENGUE* **DI DAERAH ENDEMIS (STUDI KASUS DI PUSKESMAS PURWOKERTO BARAT)**

# **Dian Kusuma Yudiasti1), Aris Santjaka1) , Teguh Widiyanto1)**

*Poltekkes Kemenkes Semarang*

# **Abstrak**

Dinamika mempelajari penularan dari satu indeks kasus ke orang lain yang rentan, sehingga bisa dipetakan perjalanan penyakit dari satu orang ke orang lain yang rentan. Penularan penyakit demam berdarah selalu melibatkan nyamuk *Aedes aegypti* sebagai media penularan. Tujuan penelitian ini adalah mengembangkan Aplikasi Dinamika Penularan Demam Berdarah *Dengue* Di Daerah Endemis (Studi Kasus Di Puskesmas Purwokerto Barat). Jenis penelitian yang digunakan adalah *Research and Development* (RD) yaitu metode penelitian yang digunakan untuk menghasilkan atau mengembangkan produk dan menguji keefektifan produk. Dalam penelitian ini mengembangkan instrumen dinamika penularan penyakit DBD manual menjadi aplikasi berbasis *website*. Pengumpulan data dilakukan dengan observasi dan wawancara. Analisis yang digunakan pada penelitian ini adalah analisis deskriptif. Hasil penelitian berupa *software* untuk pengolahan data penyakit DBD di Puskesmas Purwokerto Barat. Jumlah seluruh penderita DBD yaitu 132 penderita sedangkan penderita yang diobservasi berjumlah 30 penderita. Model penularan menunjukkan 6 *cluster* dan 7 *separated*.

**Kata Kunci** : Dinamika Penularan, Model, Pengolahan Data, Aplikasi DIPAA DBD

# **Abstract**

*The dynamics of transmission from one case index to another vulnerable person, so that the course of the disease can be mapped from one person to another vulnerable person. Transmission of dengue fever is always an Aedes aegypti mosquito as a transmission medium. The purpose of this study was to develop the Dynamics Application of Transmission of Dengue Hemorrhagic Fever in Endemic Areas (Case Study in West Purwokerto Health Center). The type of research used is Research and Development (RD), the research method used to produce or develop products and test product effectiveness. In this study developed an instrument for the transmission of DHF manually into a website-based application. Data collection is done by observation and interviews. The analysis used in this study is descriptive analysis. The results of the study were software for processing data on dengue in Puskesmas West Purwokerto. The total number of DHF sufferers is 132 patients while donors observed 30 sufferers. The transmission model shows 6 clusters and 7 are separated.*

*Keywords : Dynamics of Transmission, Model, Data Processing, Application DIPAA DBD*

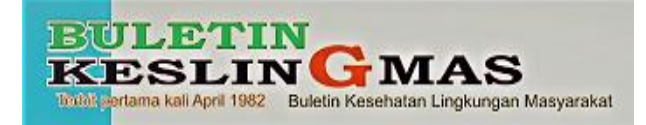

# **1. Pendahuluan**

Demam Berdarah *Dengue* (DBD) merupakan penyakit infeksi virus akut yang disebabkan oleh virus *dengue* yang ditandai dengan demam 2–7 hari disertai dengan manifestasi perdarahan, penurunan trombosit (*trombositopenia*), adanya hemokonsentrasi yang ditandai dengan kebocoran plasma (peningkatan *hematokrit, asites, efusi pleura, hipoalbuminemia*), dapat disertai dengan gejala-gejala tidak khas seperti nyeri kepala, nyeri otot dan tulang, ruam kulit atau nyeri belakang bola mata (Kemenkes RI, 2013).

Kabupaten Banyumas terdapat 21 desa sebagai wilayah endemis. Angka kejadian DBD di Kabupaten Banyumas tahun 2015 mencapai 264 kasus, tahun 2016 melonjak 990 kasus, tahun 2017 turun menjadi 68 kasus dan di tahun 2018 berkurang 33 kasus menjadi 29 kasus. Penyelidikan Epidemiologi telah dilakukan terhadap 49 kasus dan pengendalian vektor dengan fogging telah dilakukan (Laporan Dinas Kesehatan Kabupaten Banyumas Tahun 2018).

Dinamika penularan mempelajari tiga aspek utama yaitu indeks kasus, model penularan dan determinannya. Indeks kasus berbicara tentang kasus pertama, model penularan *separated* dan *cluster*, jika modelnya *cluster* maka berbagai masalah kesehatan berada dalam satu kelompok yang sama, masalah tersebut antara lain keterlambatan diagnosis, keberadaan vektor, daya dukung lingkungan, sedangkan determinan menggambarkan potensi penularan dengan indikator densitas larva yaitu (CI, HI, BI, ABJ).

Aplikasi dinamika yang akan dibuat dapat membantu petugas kesehatan untuk menentukan wilayah penyakit, penularannya, serta determinannya lebih mudah dengan visualisasi yang lebih baik. Dengan demikian akan memudahkan pengambilan kebijakan untuk penaggulangan penyakit.

Manajemen kasus DBD sampai dengan sekarang belum ada aplikasinya untuk menentukan dinamika penularan, sehingga manajemen tindak lanjut masih dengan cara manual hasil laporan Penyelidikan Epidemiologi. Penelitian ini akan memberikan solusi kepada pihak pengelola penyakit DBD, bagaimana cara menentukan indeks kasus, model penularan, determinan yang berpotensi pada penularan penyakit sehingga rekomendasi persyaratan bisa dilaksanakan secepat mungkin, adapun judul yang dipilih sebagai berikut "Aplikasi Dinamika Penularan Demam Berdarah *Dengue* Di Daerah Endemis (Studi Kasus Di Puskesmas Purwokerto Barat) Tahun 2019".

## **2. Bahan dan Metode**

Jenis penelitian yang digunakan adalah *Research and Development* (RD) yaitu metode penelitian yang digunakan untuk menghasilkan

atau mengembangkan produk dan menguji keefektifan produk. Dalam penelitian ini mengembangkan instrumen dinamika penularan penyakit DBD manual menjadi aplikasi berbasis *website*.

Subyek yang diteliti adalah seluruh penderita DBD, cara dan hasil pengolahan data di Puskesmas Purwokerto Barat menggunakan sistem komputer atau aplikasi berbasis *website* dengan pengolahan data MySQL.

## **3. Hasil dan Pembahasan**

Data Puskesmas Purwokerto Barat tahun 2019 menunjukkan bahwa penderita DBD sebanyak 30 kasus dengan berbagai model penyebarannya.

Sebanyak 30 penderita DBD setelah dilakukan penelitian, didapatkan dua model penularan yaitu cluster dan separated. Hal ini dapat terlihat pada peta tabel 4.4 berikut :

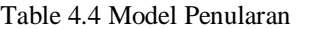

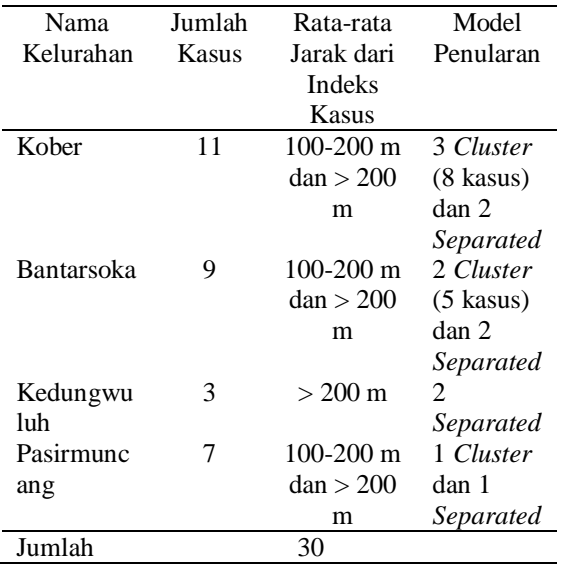

*Cluster* yaitu penularan Demam Berdarah *Dengue* (DBD) tempat kejadian kasus pertama dengan kasus lainnya berjarak 100-200 meter dari penderita pertama. Sedangkan *Separated* yaitu penularan Demam Berdarah *Dengue* (DBD) tempat kejadian kasus pertama dengan kasus lainnya berjarak lebih dari 200 meter dari penderita pertama. Berdasarkan tabel 4.4 terdapat 6 model *cluster* dan 7 model *separated*.

a. Sistem Pengolahan Data Penyakit Demam Berdarah *Dengue* (DBD) Dengan Menggunakan Aplikasi DIPAA (Dinamika Penularan Asti Aris) DBD

Aplikasi DIPAA (Dinamika Penularan Asti Aris) DBD merupakan aplikasi yang berfungsi untuk membantu petugas di puskesmas dalam mengolah data Demam Berdarah *Dengue* (DBD) menjadi sebuah informasi kesehatan. Dalam penelitian ini berfokus pada pengolahan data Demam Berdarah *Dengue* (DBD) yang merupakan

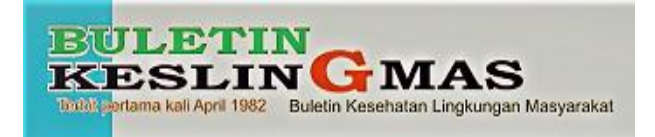

penyakit dengan kasus yang tinggi di wilayah Purwokerto Barat.

Sistem pengolahan data Demam Berdarah *Dengue* (DBD) menggunakan aplikasi DIPAA DBD terdiri dari beberapa tahap. Yakni input, proses dan output. Pada tahap input merupakan proses pemasukan data pasien Demam Berdarah *Dengue* (DBD) berupa biodata pasien dan formulir pertanyaan yang berisi penyelidikan epidemiologi. Tahap input pada aplikasi DIPAA DBD ada pada Menu Pemeriksaan. Pada tahap proses meliputi proses *editing, coding* dan *entering* yang dilakukan oleh PHP dan MySQL. Data yang terinput akan diolah dan tersimpan pada *hosting* (tempat penyimpanan online). Kemudian pada tahap output merupakan hasil dari data yang telah diolah menjadi informasi. Pada aplikasi DIPAA DBD, hasil data yang meliputi gambaran fakor kejadian Demam Berdarah *Dengue* (DBD), perilaku dan lingkungan pasien diolah menjadi tabel dan gambar (foto). Tahap output pada aplikasi DIPAA DBD ada pada Menu Pemeriksaan, Menu Grafik Wilayah dan Dashboard.

Untuk mengakses aplikasi DIPAA DBD pada laptop atau handphone petugas, terlebih dahulu petugas mengetik di halaman browser yaitu [http://dipaa.net/](http://dipaa.net/index.php/User/Login) maka akan muncul tampilan halaman aplikasi DIPAA DBD seperti pada gambar 4.8 sebagai berikut :

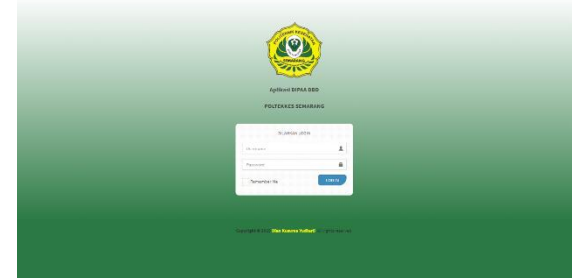

Gambar 4.8 Halaman Login Pengguna Pada Aplikasi DIPAA (Dinamika Penularan Asti Aris) DBD

Setelah muncul halaman login pengguna, isi username dan password yang sudah dimiliki oleh petugas. Maka ketika petugas sudah berhasil masuk ke dalam aplikasi akan langsung masuk pada halaman Home aplikasi DIPAA DBD seperti pada gambar 4.9 sebagai berikut :

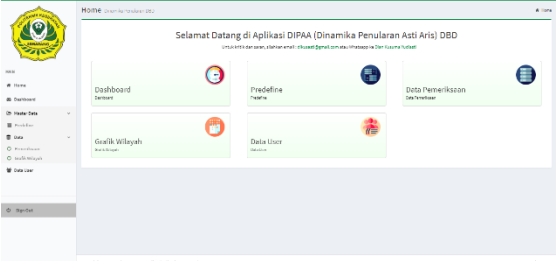

Gambar 4.9 Halaman Home Pada Aplikasi DIPAA (Dinamika Penularan Asti Aris) DBD

Setelah petugas masuk ke dalam halaman home akan muncul pemberitahuan "Selamat Datang di Aplikasi DIPAA (Dinamika Penularan Asti Aris) DBD" serta informasi kontak apabila ada kritik dan saran. Halaman home aplikasi DIPAA DBD berisi menu-menu yang akan mendukung berjalannya aplikasi seperti dashboard, predefine, pemeriksaan, grafik wilayah dan data user.

Dashboard merupakan menu tampilan awal halaman aplikasi DIPAA DBD. Pada halaman ini terdapat tampilan diagram batang. Diagram batang merupakan diagram tentang statistika model penularan yang bisa ditentukan berdasarkan periode. Diagram tersebut dapat memantau perkembangan kasus Demam Berdarah *Dengue* (DBD) yang ada di Puskesmas Purwokerto Barat. Sedangkan diagram pie merupakan diagram tentang statistika penderita Demam Berdarah *Dengue* (DBD) yang ada di Puskesmas Purwokerto Barat berdasarkan jenis kelamin.

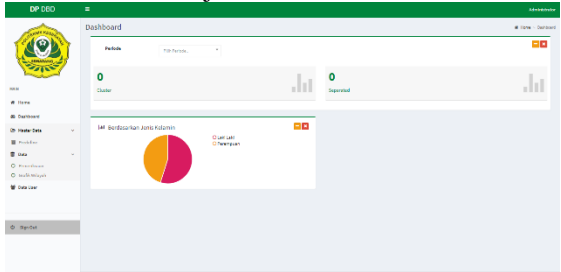

Gambar 4.10 Tampilan Halaman Dashboard Pada Aplikasi DIPAA (Dinamika Penularan Asti Aris) DBD

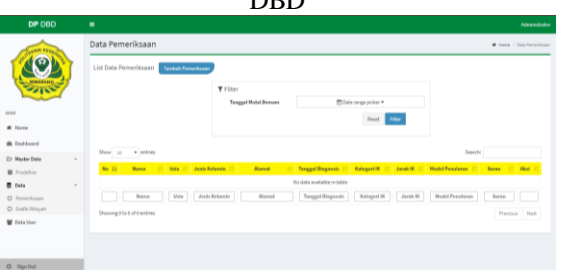

Gambar 4.11 Tampilan Halaman Data Pemeriksaan Pada Aplikasi DIPAA (Dinamika Penularan Asti Aris) DBD

Tahap input data pemeriksaan merupakan kegiatan input data dari kegiatan penyelidikan epidemiologi yang dilakukan pada saat mengunjungi pasien Demam Berdarah *Dengue* (DBD) yang ada di Puskesmas Purwokerto Barat. Kegiatan input data ini dilakukan menggunakan handphone petugas dengan cara :

1) Pilih Menu Pemeriksaan pada bagian Menu Utama, kemudian pilih Tambah Pemeriksaan. Maka akan muncul tampilan halaman seperti pada gambar 4.12 dan 4.13 berikut :

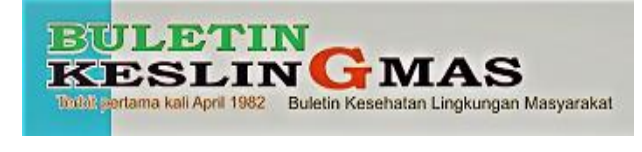

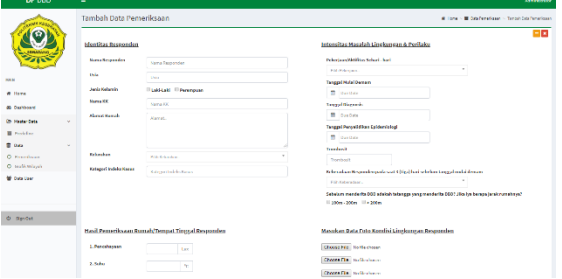

Gambar 4.12 Tampilan Halaman Tambah Data Pemeriksaan Pada Aplikasi DIPAA (Dinamika Penularan Asti Aris) DBD

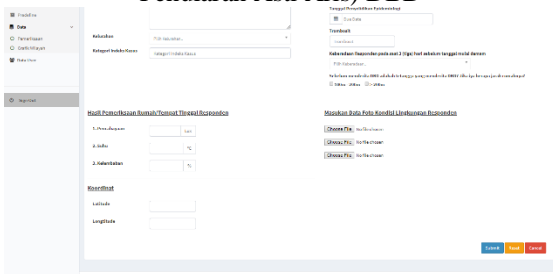

#### Gambar 4.13 Tampilan Halaman Tambah Data Pemeriksaan Pada Aplikasi DIPAA (Dinamika Penularan Asti Aris) DBD

Petugas harus mengisi dengan lengkap identitas responden yang meliputi nama responden, usia, jenis kelamin, nama KK, alamat rumah, pada kategori kelurahan petugas dapat memilih kelurahan Bantarsoka, Kedungwuluh, Kober, Pasir Muncang, Rejasari, Karanglewas Lor dan Pasir Kidul. Pengisian kategori indeks kasus berdasarkan data sekunder hasil penyelidikan epidemiologi yang dilakukan oleh petugas Puskesmas Purwokerto Barat.

Setelah data umum responden terisi, petugas melakukan wawancara terhadap responden mengenai intensitas masalah lingkungan dan perilaku meliputi pekerjaan/ aktivitas sehari-hari pada kategori pekerjaan/ aktivitas sehari-hari terdapat beberapa pilihan seperti Buruh, Ibu Rumah Tangga, Pedagang, Pegawai Negeri/ TNI/ POLRI, Pelajar/ Mahasiswa, Swasta/ Wiraswasta. Kemudian mengisi tanggal mulai demam, tanggal diagnosis, trombosit, keberadaan responden pada saat 3 (tiga) hari sebelum tanggal mulai demam pada kategori keberadaan responden pada saat 3 (tiga) hari sebelum tanggal mulai demam antara lain rumah, sekolah, kantor/ tempat kerja dan bepergian keluar kota. Kemudian memilih jarak rumah dengan tetangga apabila sebelum menderita Demam Berdarah *Dengue* (DBD) ada yang terkena. Petugas hanya tinggal melakukan wawancara sesuai dengan pertanyaan yang ada pada tampilan formulir kemudan petugas memilih jawaban yang ada pada tampilan formulir sesuai dengan jawaban responden. Apabila jawaban responden tidak ada pada pilihan jawaban, petugas dapat menulis sendiri jawaban dari responden seperti pada kolom trombosit.

Setelah itu, petugas menulis hasil pemeriksaan rumah/ tempat tinggal responden seperti pencahayaan yang diukur menggunakan Lux meter, suhu dan kelembaban yang diukur menggunakan Hygrometer, dan pengukuran koordinat menggunakan GPS Essentials.

2) Kemudian petugas dapat memasukkan data foto kondisi lingkungan pasien yang Petugas dapat melampirkan maksimal 3 foto atau tidak menambahkan foto pada saat ke lapangan. Petugas dapat langsung mengambil gambar kondisi atau mengambil gambar dari galeri petugas seperti pada gambar 4.14 berikut :

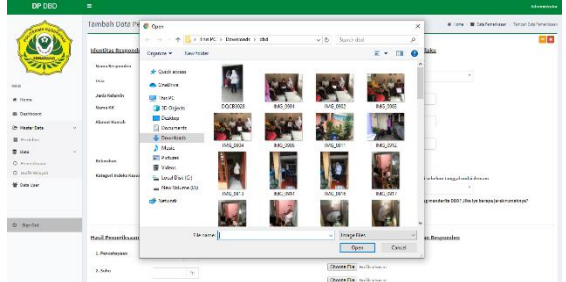

Gambar 4.15 Tampilan Halaman Memasukkan Data Foto Kondisi Lingkungan Responden Pada Aplikasi DIPAA (Dinamika Penularan Asti Aris)

#### DBD

3) Pilih Submit setelah kuesioner sudah terisi lengkap.

Tahap Proses, pada tahap ini proses pengolahan data dilakukan otomatis pada Aplikasi DIPAA (Dinamika Penularan Asti Aris) DBD. Semua data Demam Berdarah *Dengue* (DBD) yang sudah terinput akan diproses oleh bahasa server yaitu PHP yang mengolah database MySQL. Data juga sudah tersimpan pada *hosting*. *Hosting* merupakan tempat penyimpanan data secara online.

Tahap output, pelaksanaan output data penyakit Demam Berdarah *Dengue* (DBD) menggunakan Aplikasi DIPAA (Dinamika Penularan Asti Aris) DBD terdapat di Menu Pemeriksaan dan Menu Grafik Wilayah.

1) Menu Pemeriksaan

Pada Menu Pemeriksaan, petugas dapat melihat data penyakit Demam Berdarah *Dengue* (DBD) berdasarkan tanggal mulai demam sesuai kebutuhan. Bisa pada hari tersebut (hari ini), kemarin, 7 hari terakhir, 30 hari terakhir, bulan ini, bulan kemarin, atau rentang waktu yang dibutuhkan.

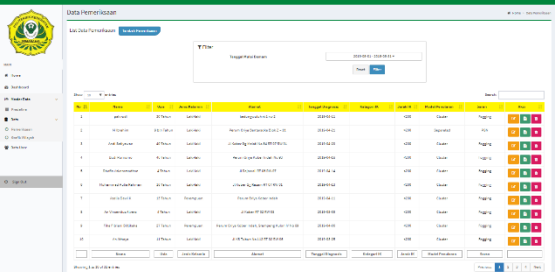

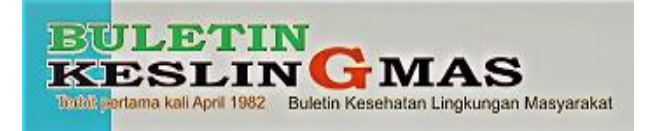

Gambar 4.16 Tampilan Halaman Data Pemeriksaan Berdasarkan Bulan Kemarin Pada Aplikasi DIPAA

# (Dinamika Penularan Asti Aris) DBD

Untuk melihat daftar pemeriksaan secara keseluruhan yang telah dilakukan, petugas dapat memlih Menu Detail pada kolom Opsi seperti pada gambar 4.17 Dengan menu tersebut petugas dapat mencari data dengan mencari dikolom search. Petugas dapat mengetik berupa jenis kelamin, alamat (RT, RW, Kelurahan), berdasarkan umur, berdasarkan jarak IK, berdasarkan model penularan dan berdasarkan saran.

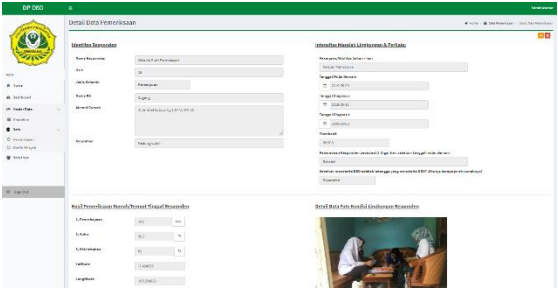

Gambar 4.17 Tampilan Halaman Detail Data Pemeriksaan Pada Aplikasi DIPAA (Dinamika Penularan Asti Aris) DBD

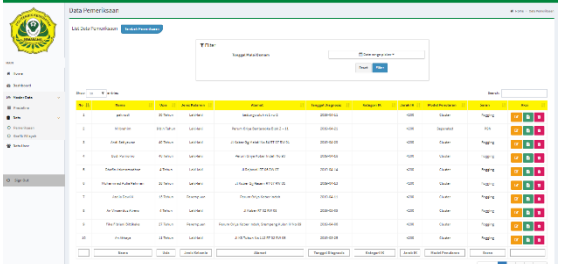

Gambar 4.18 Tampilan Halaman Data Pemeriksaan Pada Aplikasi DIPAA (Dinamika Penularan Asti

# Aris) DBD

2) Menu Grafik Wilayah

Menu ini berfungsi untuk menampilkan sebaran penyakit Demam Berdarah *Dengue* (DBD) berdasarkan koordinat yang telah ditentukan pada saat mengunjungi rumah responden.

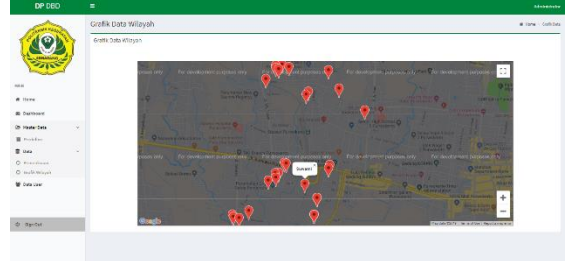

Gambar 4.19 Tampilan Halaman Grafik Wilayah Pada Aplikasi DIPAA (Dinamika Penularan Asti Aris) DBD

b. Penerapan dan Evaluasi Sistem Pengolahan Data Penyakit Demam Berdarah *Dengue* (DBD) Dengan Menggunakan Aplikasi DIPAA (Dinamika Penularan Asti Aris) DBD

Aplikasi DIPAA (Dinamika Penularan Asti Aris) DBD merupakan aplikasi yang berfungsi untuk membantu petugas dalam mengolah semua data DBD yang meliputi data penyakit berbasis lingkungan menjadi sebuah informasi kesehatan. Dalam penelitian ini berfokus pada pengolahan data penyakit DBD yang merupakan penyakit berbasis lingkungan paling dominan di Puskesmas Purwokerto Barat.

Kegiatan penelitian penerapan aplikasi DIPAA DBD (Dinamika Penularan Asti Aris) DBD untuk pengolahan data khususnya pada penyakit DBD di Puskesmas Purwokerto Barat dilakukan selama satu minggu. Dalam satu minggu, peneliti mengajarkan petugas cara menginput dan memproses data pemeriksaan menggunakan aplikasi DIPAA DBD. Kemudian petugas mencoba melakukan input data pemeriksaan pada saat mengunjungi pasien Demam Berdarah *Dengue* (DBD) bersama dengan peneliti.

Dari hasil penelitian yang dilakukan, petugas dapat melakukan kegiatan input dan proses data DBD pada pemeriksaan. Pada pelaksanaan output data, petugas dapat melakukan output data berupa table hasil pemeriksaan, diagram batang dan foto hasil kunjungan lapangan yang petugas butuhkan dalam laporannya.

Pada bagian input petugas merasa terbantu dalam pelaksanaan kegiatan kunjungan lapangan, karena tidak perlu lagi membawa buku pedoman. Hanya tinggal membuka website melalui handphone, menginput data pasien dan menyimpannya. Petugas juga dapat mengambil dokumentasi berupa foto pada pelaksanaan kunjungan lapangan.

Pada bagian proses, petugas tidak lagi melakukan kegiatan perhitungan data secara manual yang memungkinkan terjadinya kesalahan dalam perhitungan data. Dengan menggunakan aplikasi DIPAA DBD, petugas hanya melakukan input data saja. Semua data yang masuk sudah otomatis tersimpan dan diolah. Data diolah dengan menggunakan PHP dan MySQL.

Pada bagian output, petugas terbantu dalam membuat laporan DBD. Petugas tidak perlu menyalin data dalam tulisan tangan dan menghitung data yang ada. Petugas dapat memilih bentuk laporan yang dibutuhkan pada halaman aplikasi DIPAA DBD untuk kemudian disimpan.

Dengan adanya aplikasi ini, petugas merasa terbantu dalam mengelola data DBD yang ada menjadi informasi kesehatan dengan cepat dan mudah secara efektif dan efisien. Kegiatan pelaporan penyakit DBD dilakukan sesuai dengan Permenkes No. 13 Tahun 2015. Petugas dapat dengan cepat dan mudah menyampaikan laporan pelaksanaan kegiatan secara berkala kepada Kepala Puskesmas atau Kepala Dinas Kesehatan Kabupaten/ Kota untuk digunakan sebagai bahan pengambilan keputusan.

Pada aplikasi DIPAA DBD, semua data DBD yang sudah terinput dapat terdokumentasi

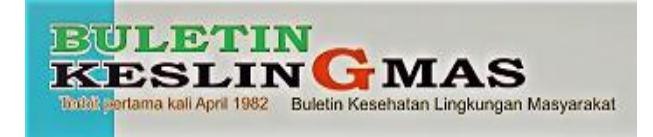

dengan baik tanpa takut data hilang atau terselip. Data yang terinput tersimpan secara online (*hosting*). Dengan begitu semua data DBD setiap tahunnya akan tersimpan secara rapi. Hasil pemantauan dan evaluasi digunakan untuk mengukur kinerja Pelayanan Kesehatan Lingkungan di Puskesmas yang sekaligus menjadi indikator dalam penilaian akreditasi Puskesmas.

Hasil penelitian yang dilakukan oleh Ervian Adhe Candra Perwira (2014) di Puskesmas Ngawen dan Puskesmas Jogonalan Kabupaten Klaten, penerapan SMPUS (Sistem Informasi Puskesmas) dengan menggunakan perangkat lunak berbasis *website* bisa membantu dalam pelaksanaan kegiatan di puskesmas. Anatara lain dalam hal pengelolaan data dasar puskesmas, pengelolaan data pemeriksaan, pengelolaan dan pelaporan, pengelolaan data survei yang dilakukan oleh puskesmas dan bagi masyarakat bisa mempermudah dalam pencarian informasi mengenai keberadaan dokter yang sedang bertugas di puskesmas atau yang sedang izin. Dengan adanya SIMPUS ini diharapkan manajemen puskesmas bisa menjadi lebih baik.

c. Penginstalan Aplikasi DIPAA DBD

Aplikasi DIPAA (Dinamika Penularan Asti Aris) DBD dalam penggunaannya tidak perlu dilakukan kegiatan penginstalan sistem. Petugas hanya masuk kedalam DIPAA (Dinamika Penularan Asti Aris) DBD [http://dipaa.net/](http://dipaa.net/index.php/User/Login) dengan menggunakan username dan password yang sudah dimiliki oleh petugas di Puskesmas Purwokerto Barat.

d. Kelemahan Penelitian

Kelemahan dalam penelitian ini adalah aplikasi DIPAA DBD belum bisa mengakomodir pengolahan terhadap semua data penyakit DBD sampai pada penyelidikan epidemilogi. Penelitian ini masih berfokus pada dinamika penularan saja untuk mengetahui pola penyebaran penyakit DBD yang ada di Puskesmas Purwokerto Barat sebagai daerah endemis DBD.

Saran yang diberikan oleh petugas adalah peta penyebaran kasus untuk lebih detail tiap kelurahan terdapat rt dan rw. Pada kolom intensitas masalah lingkungan dan perilaku lebih mengacu pada form penyelidikan epidemiologi, serta pada saat penyelidikan epidemiologi terdapat subjek siapa yang melakukannya.

## **4. Simpulan dan Saran**

## **a. Simpulan**

Jumlah seluruh penderita DBD yaitu 132 penderita sedangkan penderita yang diobservasi berjumlah 30 penderita, karakteristik penderita DBD terbanyak yaitu pada kelompok umur pelajar (6 tahun-20 tahun) dengan jumlah 12 penderita (40%), kelompok jenis kelamin terbanyak yaitu laki-laki sebanyak 16 penderita (53,33%), jenis pekerjaan terbanyak yaitu pelajar atau mahasiwa dengan jumlah 12 penderita (40%).

Pengukuran intensitas pencahayaan didapatkan hasil antara 68 lux hingga 124 lux atau rata-rata intensitas cahayanya 15,27 lux, pengukuran kelembaban didapatkan hasil antara 61% hingga 69% atau rata-rata 65,94%, serta pengukuran suhu didapatkan rata-rata 30,90°C.

Model penularan DBD yang didapatkan berdasarkan hasil penelitian yaitu berupa *cluster* sebanyak 6 *cluster* dan *separated* sebanyak 7 *separated*.

Aplikasi DIPAA DBD atau Dinamika Penularan Asti Aris Demam Berdarah *Dengue* merupakan aplikasi yang berfungsi untuk pengolahan data DBD yang dilakukan secara online di puskesmas maupun di lapangan. Aplikasi DIPAA DBD dibuat dengan menggunakan MySQL dan PHP.

Penelitian dilakukan selama satu minggu. Dalam satu minggu, peneliti mengajarkan petugas cara menginput dan memproses data pemeriksaan menggunakan aplikasi DIPAA DBD. Kemudian petugas mencoba melakukan input data pemeriksaan pada saat mengunjungi pasien Demam Berdarah *Dengue* (DBD) bersama dengan peneliti.

Dari penelitian yang dilakukan, petugas dapat melakukan kegiatan input, proses dan output data DBD pada pemeriksaan dengan menggunakan aplikasi DIPAA DBD. Menurut petugas, dengan menggunakan aplikasi DIPAA DBD petugas terbantu dalam pelaksanaan kegiatan input data khususnya pada pengolahan data DBD.

**b. Saran** 

Menerapkan aplikasi DIPAA DBD pada pelaksanaan pengolahan data DBD di Puskesmas Purwokerto Barat secara berkala sehingga petugas puskesmas dalam mengolah data DBD secara berkala cepat, tepat, dan mudah.

Aplikasi ini diharapkan dapat dikembangkan penerapannya terutama pada format penyelidikan epidemiologi.

Aplikasi ini diharapkan dapat dikembangkan lebih lanjut agar dalam pelaksanaan dapat menampilkan peta wilayah dalam bentuk *Sistem Informasi Geografi* (SIG).

# **DAFTAR PUSTAKA**

- Achmadi U.F, 2012. *Manajemen Penyakit Berbasis Wilayah Edisi Revisi*. Jakarta : Rajawali Pers.
- Allo Kurniasary R, 2015. *Karakteristik Penderita Demam Berdarah Dengue Pada Dewasa Di Rumah Sakit Universitas Hasanuddi Periode 1 Januari-31 Desember 2014*. Makassar : Universitas Hasanuddin.
- Anhar, 2010. *Panduan Menguasai PHP & MySQL secara Otodidak*. Jakarta : Media Kita.

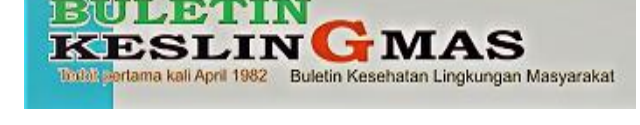

- Anies, 2006. *Manajemen Berbasis Lingkungan.*  Jakarta : PT. Elex Media Komputindo.
- Arif Sumantri, 2010. *Kesehatan Lingkungan & Perspektif Islam.* Jakarta : Kencana.
- Aris Santjaka, 2013. *Malaria Pendekatan Model Kausalitas*. Yogyakarta : Nuha Medika.
- Bangun Sri Langgeng Anggoro, 2018. *Sistem Pakar Diagnosa Penyakit Demam Berdarah Menggunakan Metode Decision Tree*. Skripsi. Surakarta : Universitas Muhammadiyah Surakarta.
- Bustan dan Arsunan, 2002. *Pengantar Epidemiologi.* Makassar : Rhineka Cipta.
- Cipto Aris Purnomo, 2010. *Dinamika Penularan Penyakit Demam Berdarah Dengue di Kecamatan Duren Sawit Kotamadya Jakarta Timur Tahun 2010*. Thesis. Jakarta : Universitas Indonesia.
- Damayanti, dkk., 2017. *Kajian Risiko Terhadap Pelepasan Nyamuk Aedes Aegypti Ber-Wolbachia.* Jakarta.
- Departemen Kesehatan RI, 2004. *Buletin Harian Perilaku dan Siklus Hidup Nyamuk Aedes Aegypti.* Jakarta : Direktorat Jenderal Pengendalian Penyakit dan Penyehatan Lingkungan.
- Departemen Kesehatan RI, 2005. *Pencegahan dan Pemberantasan Demam Berdarah Dengue di Indonesia.* Jakarta : Direktorat Jenderal Pengendalian Penyakit dan Penyehatan Lingkungan.
- Departemen Kesehatan RI, 2007a. *Ekologi dan Aspek Perilaku Vektor.* Jakarta : Direktorat Jenderal Pengendalian Penyakit dan Penyehatan Lingkungan.
- Departemen Kesehatan RI, 2007b. *Survay Entomologi Demam Berdarah Dengue.*  Jakarta : Direktorat Jenderal Pengendalian Penyakit dan Penyehatan Lingkungan.
- Dinas Kesehatan Kabupaten Banyumas, 2018. *Data Endemisitas DBD Kabupaten Banyumas Tahun 2018 - 2015*. Banyumas : Dinas Kesehatan Kabupaten Banyumas.
- Ervian Adhe Candra Perwira; Kushartantya; Ragil Saputra, 2014. *Sistem Informasi Manakem Puskesmas (Studi Kasus : Puskesmas Ngawen dan Puskesmas Jogonalan*

*Kabupaten Klaten)*. Journal Of Informatics and Technology.

- Genis Ginanjar, 2008*. Demam Berdarah Dengue*. Jakarta : PT. Bentang Pustaka.
- Ivan Tinarbudi Gavinov dan J. F. Nervan Soemantri, 2016, *Sistem Informasi Kesehatan*, Jakarta : Parama Publishing.
- Irawan Endy Pratama, 2016. *Kohort Evaluasi Nyamuk Dewasa Setelah Pelaksanaan Fogging Focus di Desa Sidamulih Kecamatan Rawalo Kabupaten Banyumas Tahun 2016*. Skripsi. Purwokerto : Politeknik Kesehatan Kemenkes Semarang.
- Kementerian Kesehatan RI, 2011. *Modul Pengendalian Demam Berdarah Dengue*. Jakarta : Kementerian Kesehatan RI, Direktorat Jenderal Pengendalian Penyakit dan Penyehatan Lingkungan.
- Kusumaningrum, S. 2013. *Densitas Larva Aedes.spp di Desa Pliken Kecamatan Kembaran Kabupaten Banyumas Tahun 2013*. Purwokerto : Politeknik Kesehatan Kemenkes Semarang.
- Lia Kuswayatno, 2006, Mahir Berkomputer, PT. Grafindo Media Pratama.
- M. Sabir dan Rosa Dwi, 2011. *Karakteristik Penderita Demam Berdarah Dengue (DBD) di Rumah Sakit Wahidin Sudirohusodo Makassar Periode Januari-Desember 2010*. Jurnal Inspirasi No XIV Edisi Oktober 2011.
- McLeod, Jr., R. dan Schell, G. P, 2008. Sistem Informasi Manajemen Terjemahan. Jakarta : Salemba Empat.
- Metrotvnews, 2017. *Kemenkes: Indonesia Negara Endemis DBD*, at [http://m.metrotvnews.com/news/peristiwa/5](http://m.metrotvnews.com/news/peristiwa/5b279P6k-kemenkes-indonesia-negara-endemis-dbd) [b279P6k-kemenkes-indonesia-negara](http://m.metrotvnews.com/news/peristiwa/5b279P6k-kemenkes-indonesia-negara-endemis-dbd)[endemis-dbd,](http://m.metrotvnews.com/news/peristiwa/5b279P6k-kemenkes-indonesia-negara-endemis-dbd) diakses tanggal 6 Oktober 2018 pukul 23.50
- Ni Putu Nova Henilayati, dkk. 2015. *Perbedaan Profil Laboratorium Penyakit Demam Berdarah Dengue Anak Dan Dewasa Pada Fase Kritis*. Semarang : Universitas Diponegoro.
- Nunung Pelu, 2014. *Karakteristik Pasien Demam Berdarah Dengue Di RSUP Dr. Wahidin Sudirohusodo Periode 1 Januari 2012-31*

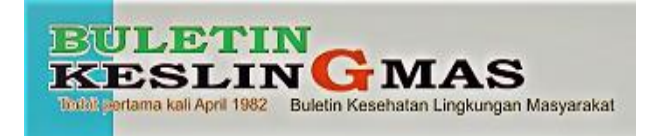

*Desember 2012*. Makassar : Universitas Hasanuddin.

- Oksfriani Jufri Sumampouw, 2017. *Pemberantasan Penyakit Menular.* Yogyakarta : Deepublish.
- Permenkes RI No.1501/Menkes/Per/X/2010 tentang Jenis Penyakit Menular Tertentu yang Menimbulkan Wabah
- Permenkes RI No 13 Tahun 2015 tentang Penyelenggaraan Pelayanan Kesehatan Lingkungan Di Puskesmas
- Rahmawati Sari Budi Utami, 2015. *Hubungan Pengetahuan dan Tindakan Masyarakat Kengan Kejadian Demam Berdarah Dengue (DBD) (Studi di Kelurahan Putat Jaya Surabaya Tahun 2010–2014)*. Surabaya : Universitas Airlangga.

Respository.usu.ac.id>bitstream diakses pada 19 Mei 2019.

- Soegeng Soegijanto, 2003*. Demam Berdarah Dengue : Tinjauan dan Temuan Baru di Era 2003*. Surabaya : Universitas Airlangga.
- Soepardi Jane, 2010. *Demam Berdarah Dengue di Indonesia Tahun 1968-2009,* Buletin Jendela Epidemiologi edisi Agustus Volume II.
- Soewondo, ES. 1998. *Demam Berdarah Dengue pada Orang Dewasa*, *Gejala Klinik dan Penatalaksanaannya*. Surabaya : Universitas Airlangga.
- Sunaryo, Bina Ikawati, Dewi Puspita Ningsih, 2014, *Distribusi Spasial Demam Berdarah Dengue (DBD) Di Kabupaten Banyumas Provinsi Jawa Tengah*, at http://ejournal.litbang.depkes.go.id/index.ph p/blb/article/view/3534 diakses tanggal 3 November 2018 pukul 12.34
- Teguh Widiyanto, 2007. *Kajian Manajemen Lingkungan terhadap Kejadian Demam Beradah Dengue di Kota Purwokerto Jawa Tengah*, Thesis, Semarang : Universitas Diponegoro.

Teuku Radillah. 2018. *VB 6.0 Return.* Yogyakarta : Deepublish.

- Tri Cahyono, 2018. *Pedoman Penulisan Proposal Penelitian dan Karya Tulis Ilmiah/Skripsi*. *Purwokerto* : Kesehatan Lingkungan Purwokerto.
- Wahana Komputer, 2010. *Panduan Belajar MySQL Database Server*, Jakarta : Media Kita.
- WHO, 2001. *Panduan Lengkap Pencegahan dan Pengendalian Dengue dan Demam Berdarah Dengue*, Jakarta : Penerbit Buku Kedokteran EGC.